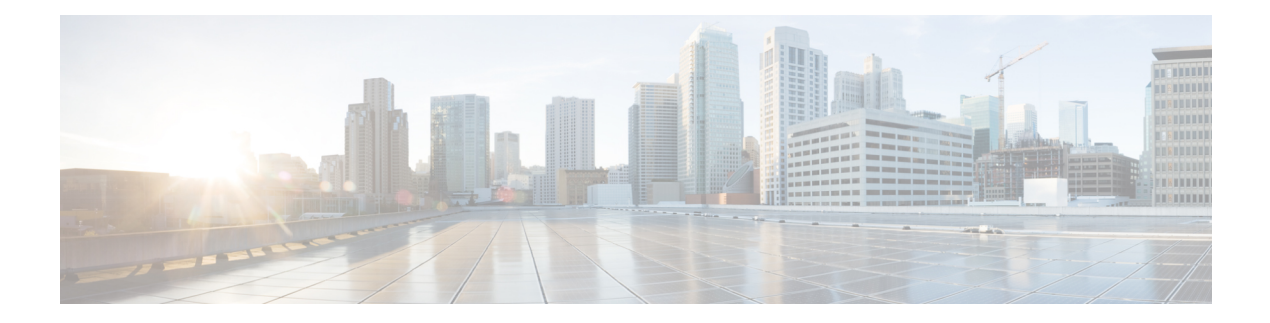

# **Configuring IPv4**

This chapter contains the following sections:

- Finding Feature [Information,](#page-0-0) on page 1
- [Information](#page-0-1) About IPv4, on page 1
- [Virtualization](#page-5-0) Support for IPv4, on page 6
- IP Directed [Broadcasts,](#page-5-1) on page 6
- [Prerequisites](#page-7-0) for IPv4, on page 8
- Guidelines and [Limitations](#page-7-1) for IPv4, on page 8
- Default Settings for IPv4 [Parameters,](#page-7-2) on page 8
- [Configuring](#page-8-0) IPv4, on page 9
- Verifying the IPv4 [Configuration,](#page-24-0) on page 25
- [Configuration](#page-24-1) Examples for IPv4, on page 25
- Related [Documents](#page-28-0) for IPv4, on page 29
- [Standards](#page-28-1) for IPv4, on page 29
- Feature [History](#page-28-2) for IPv4, on page 29

# <span id="page-0-1"></span><span id="page-0-0"></span>**Finding Feature Information**

Your software release might not support all the features documented in this module. For the latest caveats and feature information, see the Bug Search Tool at <https://tools.cisco.com/bugsearch/> and the release notes for your software release. To find information about the features documented in this module, and to see a list of the releases in which each feature is supported, see the "New and Changed Information"chapter or the Feature History table in this chapter.

# **Information About IPv4**

You can configure IP on the device to assign IP addresses to network interfaces. When you assign IP addresses, you enable the interfaces and allow communication with the hosts on those interfaces.

You can configure an IP address as primary or secondary on a device. An interface can have one primary IP address and multiple secondary addresses. All networking device on an interface should share the same primary IP address because the packets that are generated by the device always use the primary IPv4 address. Each IPv4 packet is based on the information from a source or destination IP address.

You can use a subnet to mask the IP addresses. A mask is used to determine what subnet an IP address belongs to. An IP address contains the network address and the host address. A mask identifies the bits that denote the network number in an IP address. When you use the mask to subnet a network, the mask is then referred to as a subnet mask. Subnet masks are 32-bit values that allow the recipient of IP packets to distinguish the network ID portion of the IP address from the host ID portion of the IP address.

The IP feature is responsible for handling IPv4 packets that terminate in the supervisor module, as well as forwarding of IPv4 packets, which includes IPv4 unicast/multicast route lookup, reverse path forwarding (RPF) checks, and software access control list/policy-based routing (ACL/PBR) forwarding. The IP feature also manages the network interface IP address configuration, duplicate address checks, static routes, and packet send/receive interface for IP clients.

### **Multiple IPv4 Addresses**

Cisco NX-OSsupports multiple IPaddresses per interface. You can specify an unlimited number ofsecondary addresses for a variety of situations.

The most common situations are as follows:

- When there are not enough host IP addresses for a particular network interface. For example, if your subnetting allows up to 254 hosts per logical subnet, but on one physical subnet you must have 300 host addresses, then you can use secondary IP addresses on the routers or access servers to allow you to have two logical subnets that use one physical subnet.
- Two subnets of a single network might otherwise be separated by another network. You can create a single network from subnets that are physically separated by another network by using a secondary address. In these instances, the first network is extended, or layered on top of the second network. A subnet cannot appear on more than one active interface of the router at a time.

**Note**

If any device on a network segment uses a secondary IPv4 address, other devices on thatsame network segment that require a secondary address must use a secondary addressfrom the same network orsubnet. The inconsistent use of secondary addresses on a network segment can quickly cause routing loops.

## **Address Resolution Protocol**

Networking devices and Layer 3 switches use Address Resolution Protocol (ARP) to map IP (network layer) addresses to (Media Access Control [MAC]-layer) addresses to enable IP packets to be sent across networks. Before a device sends a packet to another device, it looks in its own ARP cache to see if there is a MAC address and corresponding IP address for the destination device. If there is no entry, the source device sends a broadcast message to every device on the network.

Each device compares the IP address to its own. Only the device with the matching IP address replies to the device that sends the data with a packet that contains the MAC address for the device. The source device adds the destination device MAC address to its ARP table for future reference, creates a data-link header and trailer that encapsulates the packet, and proceeds to transfer the data.

**Figure 1: ARP Process**

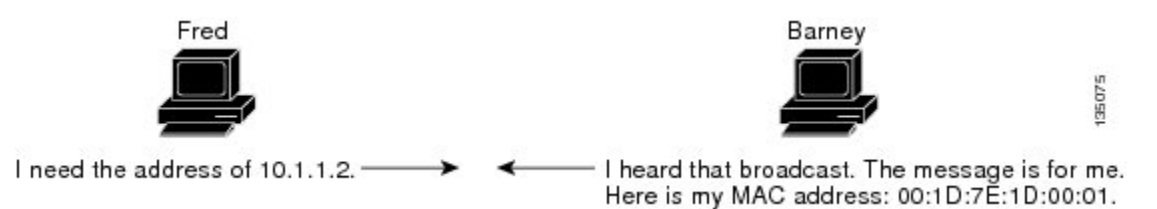

When the destination device lies on a remote network that is beyond another device, the process is the same except that the device that sends the data sends an ARP request for the MAC address of the default gateway. After the address is resolved and the default gateway receives the packet, the default gateway broadcasts the destination IP address over the networks connected to it. The device on the destination device network uses ARP to obtain the MAC address of the destination device and delivers the packet. ARP is enabled by default.

The default system-defined CoPP policy rate limits ARP broadcast packets bound for the supervisor module. The default system-defined CoPP policy prevents an ARP broadcast storm from affecting the control plane traffic but does not affect bridged packets.

## **ARP Caching**

ARP caching minimizes broadcasts and limits wasteful use of network resources. The mapping of IP addresses to MAC addresses occurs at each hop (device) on the network for every packet sent over an internetwork, which may affect network performance.

ARP caching stores network addresses and the associated data-link addresses in the memory for a period of time, which minimizes the use of valuable network resources to broadcast for the same address each time that a packet is sent. You must maintain the cache entries that are set to expire periodically because the information might become outdated. Every device on a network updates its tables as addresses are broadcast.

To maintain the ARP entry, active MAC address-table entries and host routing adjacencies, Cisco NX-OS sends up to 3 unicast ARP request messages to devices that are present in the ARP cache. The first message is sent at 75% of the configured ARP timeout value, followed by two retries 30 and 60 seconds later if the cached entry has not already been refreshed.

### **Static and Dynamic Entries in the ARP Cache**

Static routing requires that you manually configure the IP addresses, subnet masks, gateways, and corresponding MAC addresses for each interface of each device. Static routing requires more work to maintain the route table. You must update the table each time you add or change routes.

Dynamic routing uses protocols that enable the devices in a network to exchange routing table information with each other. Dynamic routing is more efficient than static routing because the route table is automatically updated unless you add a time limit to the cache. The default time limit is 25 minutes but you can modify the time limit if the network has many routes that are added and deleted from the cache.

## **Devices That Do Not Use ARP**

When a network is divided into two segments, a bridge joins the segments and filters traffic to each segment based on MAC addresses. The bridge builds its own address table, which uses MAC addresses only. A device has an ARP cache that contains both IP addresses and the corresponding MAC addresses.

Passive hubs are central-connection devices that physically connect other devices in a network. They send messages out on all their ports to the devices and operate at Layer 1 but do not maintain an address table.

Layer 2 switches determine which port is connected to a device to which the message is addressed and sent only to that port. However, Layer 3 switches are devices that build an ARP cache (table).

### **Reverse ARP**

Reverse ARP (RARP) as defined by RFC 903 works the same way as ARP, except that the RARP request packet requests an IPaddressinstead of a MAC address. RARPoften is used by diskless workstations because this type of device has no way to store IP addresses to use when they boot. The only address that is known is the MAC address because it is burned into the hardware.

Use of RARP requires an RARP server on the same network segment as the router interface.

#### **Figure 2: Reverse ARP**

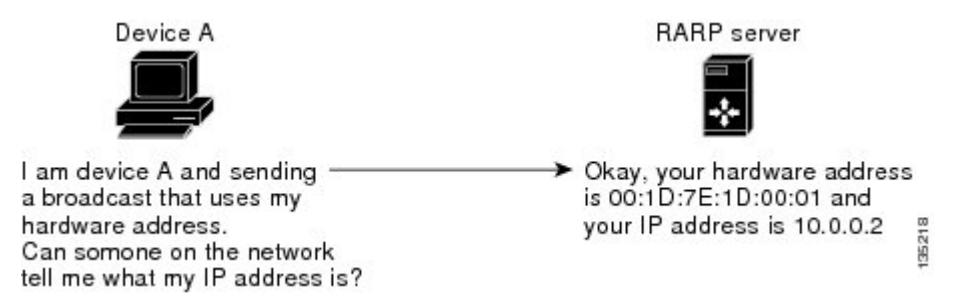

RARP has several limitations. Because of these limitations, most businesses use DHCP to assign IP addresses dynamically. DHCP is cost effective and requires less maintenance than RARP. The following are the most important limitations:

- Since RARP uses hardware addresses, if the internetwork is large with many physical networks, a RARP server must be on every segment with an additional server for redundancy. maintaining two servers for every segment is costly.
- Each server must be configured with a table of static mappings between the hardware addresses and IP addresses. Maintenance of the IP addresses is difficult.
- RARP only provides IP addresses of the hosts and not subnet masks or default gateways.

### **Proxy ARP**

Proxy ARPenables a device that is physically located on one network appear to be logically part of a different physical network connected to the same device or firewall. Proxy ARP allows you to hide a device with a public IP address on a private network behind a router and still have the device appear to be on the public network in front of the router. By hiding its identity, the router accepts responsibility for routing packets to the real destination. Proxy ARP can help devices on a subnet reach remote subnets without configuring routing or a default gateway.

When devices are not in the same data link layer network but in the same IP network, they try to transmit data to each other as if they are on the local network. However, the router that separates the devices does not send a broadcast message because routers do not pass hardware-layer broadcasts and the addresses cannot be resolved.

When you enable Proxy ARP on the device and it receives an ARP request, it identifies the request as a request for a system that is not on the local LAN. The device responds as if it is the remote destination for which the broadcast is addressed, with an ARP response that associates the device's MAC address with the remote destination's IP address. The local device believes that it is directly connected to the destination, while in reality its packets are being forwarded from the local subnetwork toward the destination subnetwork by their local device. By default, Proxy ARP is disabled.

### **Local Proxy ARP**

You can use local Proxy ARP to enable a device to respond to ARP requests for IP addresses within a subnet where normally no routing is required. When you enable local Proxy ARP, ARP responds to all ARP requests for IP addresses within the subnet and forwards all traffic between hosts in the subnet. Use this feature only on subnets where hosts are intentionally prevented from communicating directly by the configuration on the device to which they are connected.

### **Gratuitous ARP**

Gratuitous ARP sends a request with an identical source IP address and a destination IP address to detect duplicate IP addresses. Cisco NX-OS supports enabling or disabling gratuitous ARP requests or ARP cache updates.

### **ARP Refresh on MAC Delete**

On MAC delete, by default the ARP entry corresponding to the deleted MAC is refreshed." Below mentioned are the ARP refresh behavior:

- **1.** The physical interface corresponding to the adjacency is updated as NULL to FIB.
- **2.** ARP entry in moved to INCOMPLETE state and ARP refresh is sent to the host.
- **3.** ARP entry moved to RESOLVED state, after receiving ARP response.
- **4.** If an ARP response is not received, the ARP process retries for ARP refresh at intervals of 2, 4, 8, and 16.
	- **a.** If the ARP response is not received at these intervals, the ARP entry is deleted after 30 seconds which is the summation of these interval times.

### **Glean Throttling**

When forwarding an incoming IP packet in a line card, if the Address Resolution Protocol (ARP) request for the next hop is not resolved, the line card forwards the packets to the supervisor (glean throttling). The supervisor resolves the MAC address for the next hop and programs the hardware.

The Cisco Nexus 7000 Series device hardware has glean rate limiters to protect the supervisor from the glean traffic. If the maximum number of entries is exceeded, the packets for which the ARP request is not resolved continues to be processed in the software instead of getting dropped in the hardware.

When an ARP request is sent, the software adds a /32 drop adjacency in the hardware to prevent the packets to the same next-hop IP address to be forwarded to the supervisor. When the ARP is resolved, the hardware

entry is updated with the correct MAC address. If the ARP entry is not resolved before a timeout period, the entry is removed from the hardware.

### **Path MTU Discovery**

Path maximum transmission unit (MTU) discovery is a method for maximizing the use of available bandwidth in the network between the endpoints of a TCP connection. It is described in RFC 1191. Existing connections are not affected when this feature is turned on or off.

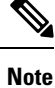

Please ensure you enable **ip unreachables** command between TCP endpoints for the Path MTU discovery feature to work correctly.

## **ICMP**

You can use the Internet Control Message Protocol (ICMP) to provide message packets that report errors and other information that is relevant to IP processing. ICMP generates error messages, such as ICMP destination unreachable messages, ICMP Echo Requests (which send a packet on a round trip between two hosts) and Echo Reply messages. ICMPalso provides many diagnostic functions and can send and redirect error packets to the host. By default, ICMP is enabled.

Some of the ICMP message types are as follows:

- Network error messages
- Network congestion messages
- Troubleshooting information
- Timeout announcements

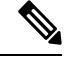

**Note** ICMP redirects are disabled on interfaces where the local proxy ARP feature is enabled.

# <span id="page-5-1"></span><span id="page-5-0"></span>**Virtualization Support for IPv4**

IPv4 supports virtual routing and forwarding (VRF) instances. VRFs exist within virtual device contexts (VDCs). By default, Cisco NX-OS places you in the default VDC and default VRF unless you specifically configure another VDC and VRF. For more information, see the *Cisco NX-OS Virtual Device Context Configuration Guide*.

# **IP Directed Broadcasts**

An IP directed broadcast is an IP packet whose destination address is a valid broadcast address for an IP subnet, but which originates from a node that is not itself a part of that destination subnet.

A device that is not directly connected to its destination subnet forwards an IP directed broadcast in the same way that it forwards unicast IP packets destined for a host on that subnet. When a directed broadcast packet reaches a device that is directly connected to its destination subnet, that packet is broadcast on the destination subnet.

The destination address in the IP header of the packet is rewritten to the configured IP broadcast address for the subnet, and the packet is sent as a link-layer broadcast.

If directed broadcast is enabled for an interface, incoming IP packets whose addresses identify the packets as directed broadcasts that are intended for the subnet to which that interface is attached, are broadcasted on that subnet.

Use the **ip directed-broadcast** command on an interface to enable software forwarding of all IP directed broadcasts on that interface. Optionally, you can also use the **ip directed-broadcast** *acl-name* command to filter these broadcasts through an IP access list such that only those packets that pass through the access list are broadcast on the subnet. By default, IP directed broadcasts that are intended for the subnet to which a specific interface is attached are not forwarded at that interface if the IP Directed Broadcasts feature has not been enabled on that interface.

### **Hardware Forwarding of IP Directed Broadcasts**

From Cisco NX-OS Release 8.2(1), all Cisco Nexus 7000 Series I/O modules support hardware forwarding of IP directed broadcasts. This feature is limited to the VDC on which it is applied. Use the **ip directed-broadcast hw-assist** command on an interface to enable hardware forwarding of all IP directed broadcasts on that interface. This command prevents the IP directed broadcasts from being sent to the supervisor. Use the **ip directed-broadcast hw-assist drop** command on an interface to drop all IP directed broadcasts on that interface in the hardware.

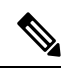

**Note**

• You cannot configure both software and hardware forwarding of IP directed broadcasts on the same interface.

- Hardware forwarding of IP directed broadcasts is limited to the VDC on which it is applied.
- A switch will not respond if you ping an IP directed broadcast address when hardware forwarding of IP directed broadcasts is enabled.

You can use the **ip directed-broadcast hw-assist** command on an interface on which you have already used the **ip directed-broadcast** command. This will enable IP directed broadcasts with hardware-assist on that interface, and prevent the IP directed broadcasts from being sent to the supervisor.

If you have to configure hardware forwarding of IP directed broadcasts on an interface along with an ACL to filter the IP directed broadcast packets through an IP access list such that only those packets that pass through the access list are broadcast on the subnet, you have to manually configure an ACL on the egress of the interface on which the **ip directed-broadcast hw-assist** command has been used, and modify the ACL configuration to match the directed broadcast packets.

When you configure **ip directed-broadcast** *acl-name* command with the acl-name as **hw-assist**, you cannot delete this configuration after the ISSU. This is applicable to releases prior to Cisco NX-OS Release 8.2(1).

The following example shows an ACL sample configuration when you have configured hardware forwarding of IP directed broadcasts:

ip access-list DirectedBroadcasts

```
10 remark IOC Softchannels
20 permit udp any any eq 5064
30 permit udp any any eq 5065
40 permit udp any any eq 5066
50 permit udp any any eq 5067
70 permit udp 198.51.100.10/24 any eq 7777
90 permit udp 198.51.100.11/24 any eq 7777
100 permit udp 198.51.100.248/24 any eq 7777
```
The following example shows how the above ACL sample configuration should be modified when hardware forwarding of IP directed broadcasts is enabled:

```
ip access-list DirectedBroadcasts
10 remark IOC Softchannels
20 permit udp any 172.26.40.255/24 eq 5064
30 permit udp any 172.26.40.255/24 eq 5065
40 permit udp any 172.26.40.255/24 eq 5066
50 permit udp any 172.26.40.255/24 eq 5067
 70 permit udp 198.51.100.10/24 172.26.40.255/24 eq 7777
90 permit udp 198.51.100.11/24 172.26.40.255/24 eq 7777
100 permit udp 198.51.100.248/24 172.26.40.255/24 eq 7777
110 deny any 172.26.40.255/24
```
# <span id="page-7-1"></span><span id="page-7-0"></span>**Prerequisites for IPv4**

IPv4 has the following prerequisites:

• IPv4 can only be configured on Layer 3 interfaces.

# **Guidelines and Limitations for IPv4**

IPv4 has the following configuration guidelines and limitations:

- You can configure a secondary IP address only after you configure the primary IP address.
- F2 Series modules do not support IPv4 tunnels.
- If any device on a network segment uses a secondary IPv4 address, other devices on that same network segment that require a secondary address must use a secondary address from the same network or subnet. The inconsistent use of secondary addresses on a network segment can quickly cause routing loops.
- If you are familiar with the Cisco IOS CLI, be aware that the Cisco NX-OS commands for this feature might differ from the Cisco IOS commands that you would use.

# <span id="page-7-2"></span>**Default Settings for IPv4 Parameters**

**Table 1: Default IPv4 Parameters**

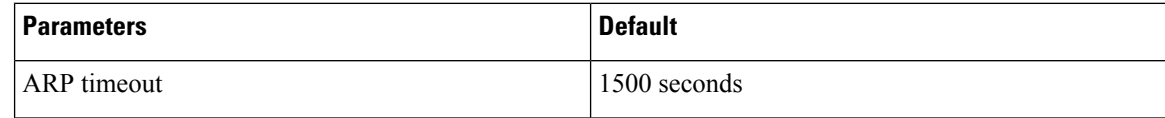

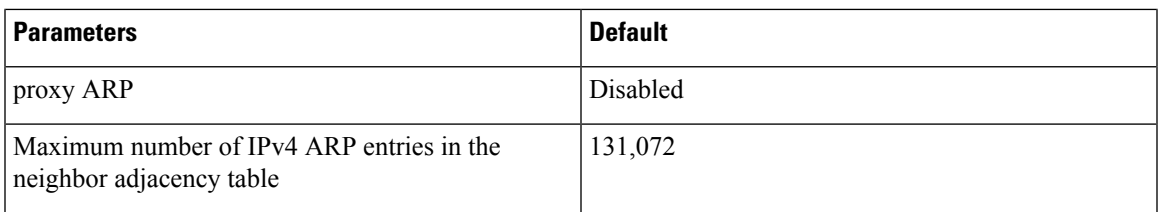

# <span id="page-8-0"></span>**Configuring IPv4**

# **Configuring IPv4 Addressing**

You can assign a primary IP address for a network interface.

### **Before you begin**

Ensure that you are in the correct VDC (or use the **switchto vdc** command).

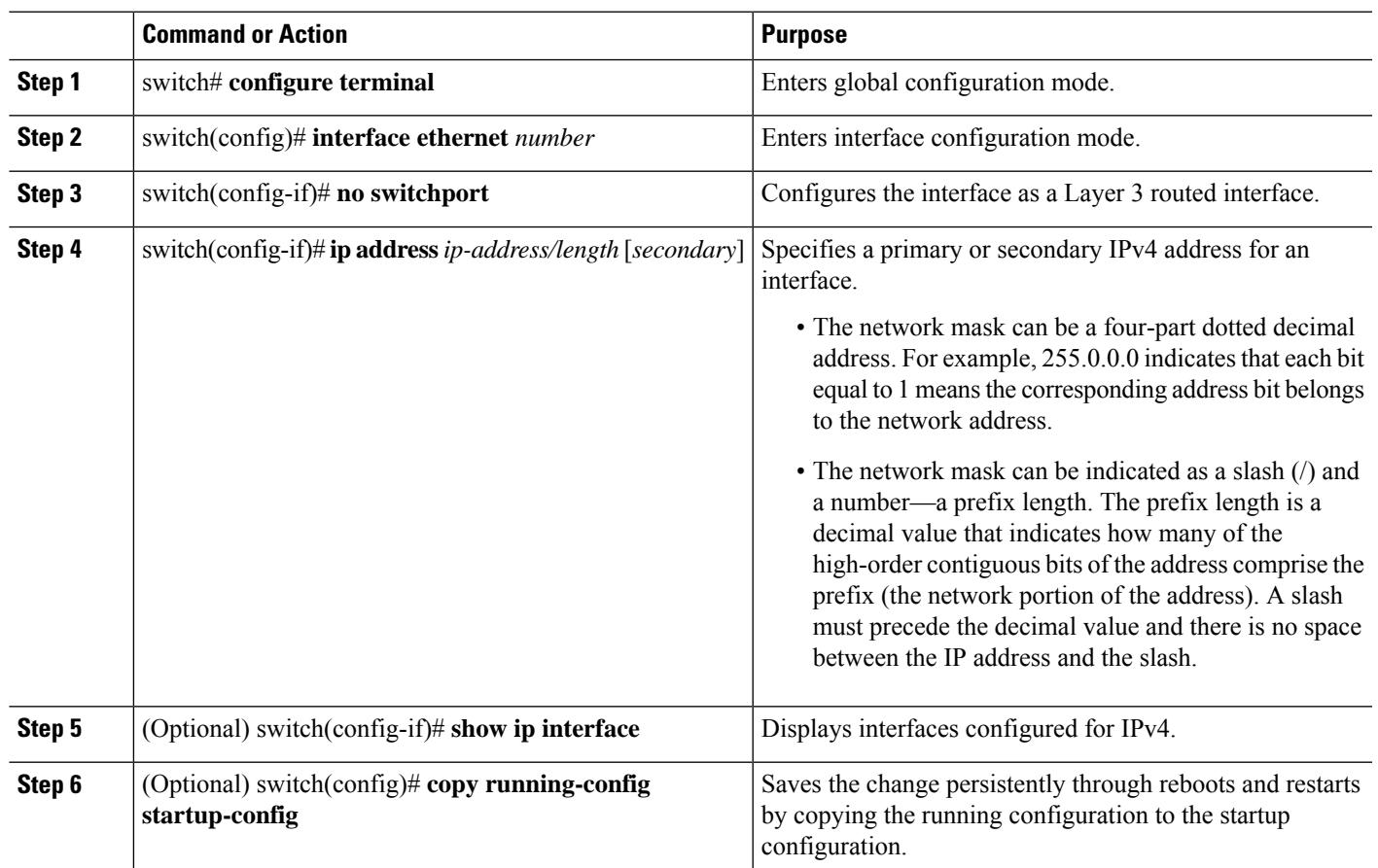

### **Procedure**

#### **Example**

This example shows how to assign an IPv4 address:

```
switch# configure terminal
switch(config)# interface ethernet 2/3
switch(config-if)# no switchport
switch(config-if)# ip address 192.2.1.1.255.0.0.0
switch(config-if)# copy running-config startup-config
switch(config-if)#
```
## **Configuring Multiple IPv4 Addresses**

You can only add secondary IP addresses after you configure primary IP addresses.

### **Before you begin**

Ensure that you are in the correct VDC (or use the **switchto vdc** command).

#### **Procedure**

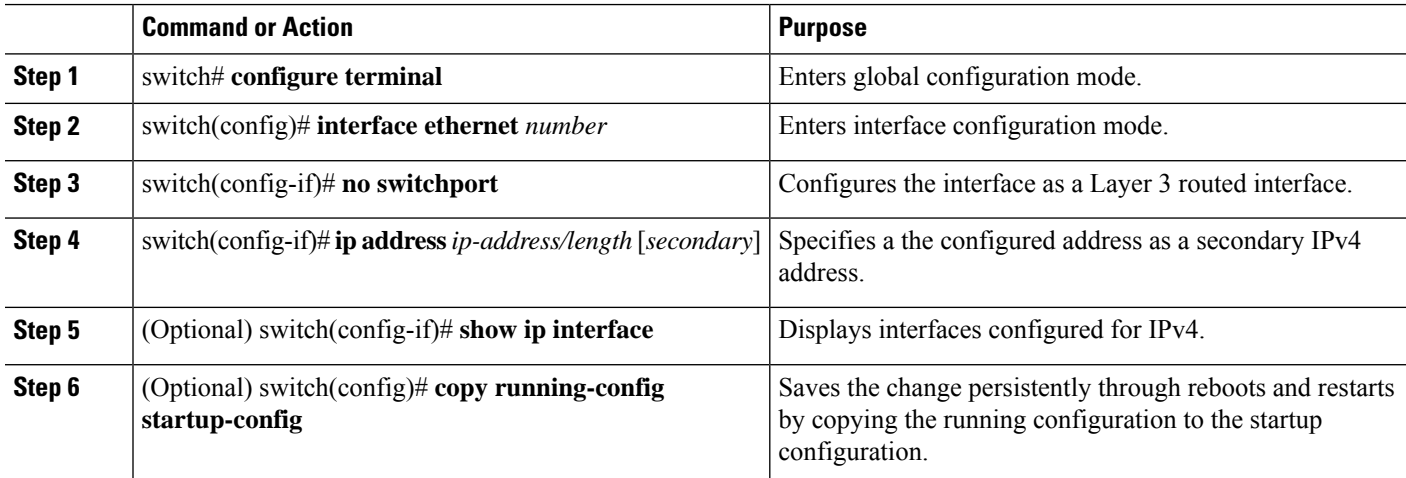

## **Configuring a Static ARP Entry**

Configure a static ARP entry on the device to map IP addresses to MAC hardware addresses, including static multicast MAC addresses.

#### **Before you begin**

Ensure that you are in the correct VDC (or use the **switchto vdc** command).

### **Procedure**

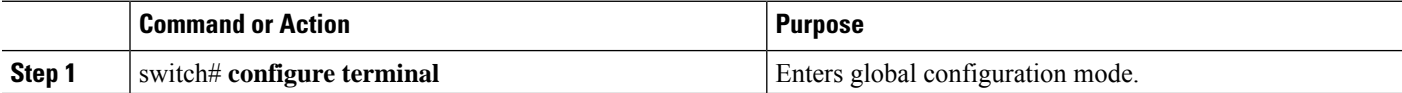

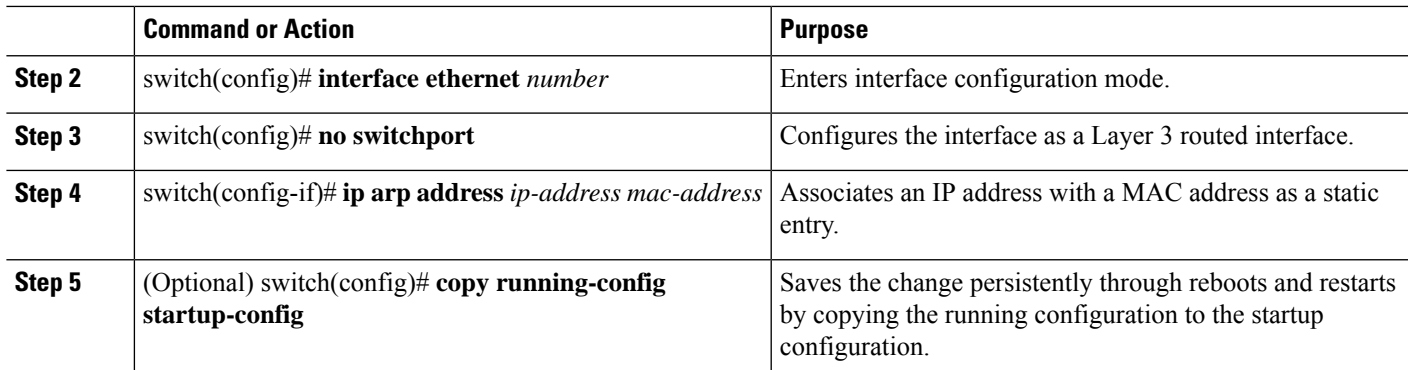

### **Example**

This example shows how to assign a static ARP entry:

```
switch# configure terminal
switch(config)# interface ethernet 2/3
switch(config-if)# no switchport
switch(config-if)# ip arp 192.2.1.1.0019.076c.1a78
switch(config-if)# copy running-config startup-config
switch(config-if)#
```
# **Configuring Proxy ARP**

Configure proxy ARP on the device to determine the media addresses of hosts on other networks or subnets.

### **Before you begin**

Ensure that you are in the correct VDC (or use the **switchto vdc** command).

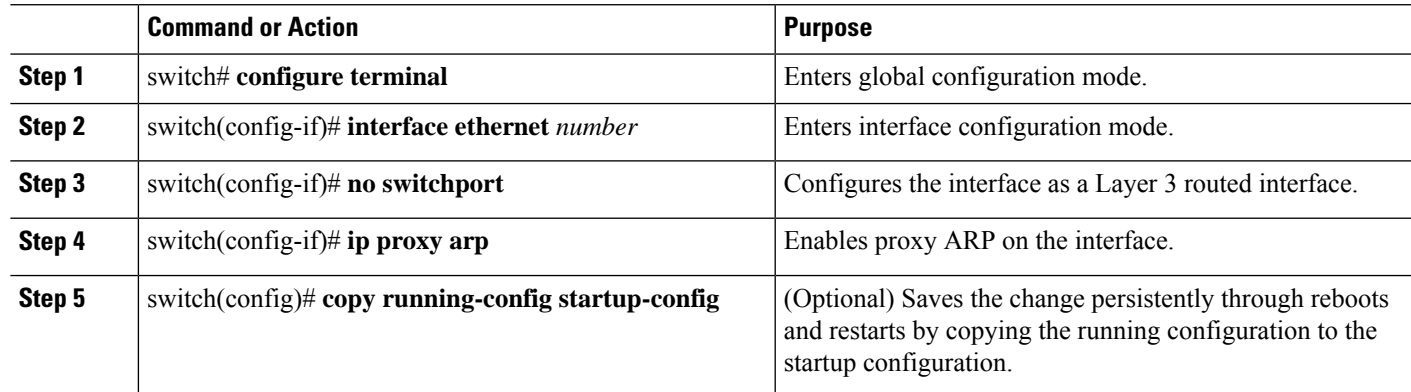

#### **Procedure**

#### **Example**

This example shows how to configure proxy ARP:

```
switch# configure terminal
switch(config)# interface ethernet 2/3
switch(config-if)# no switchport
switch(config-if)# ip proxy-arp
switch(config-if)# copy running-config startup-config
switch(config-if)#
```
# **Configuring Local Proxy ARP**

### **Before you begin**

Ensure that you are in the correct VDC (or use the **switchto vdc** command).

#### **Procedure**

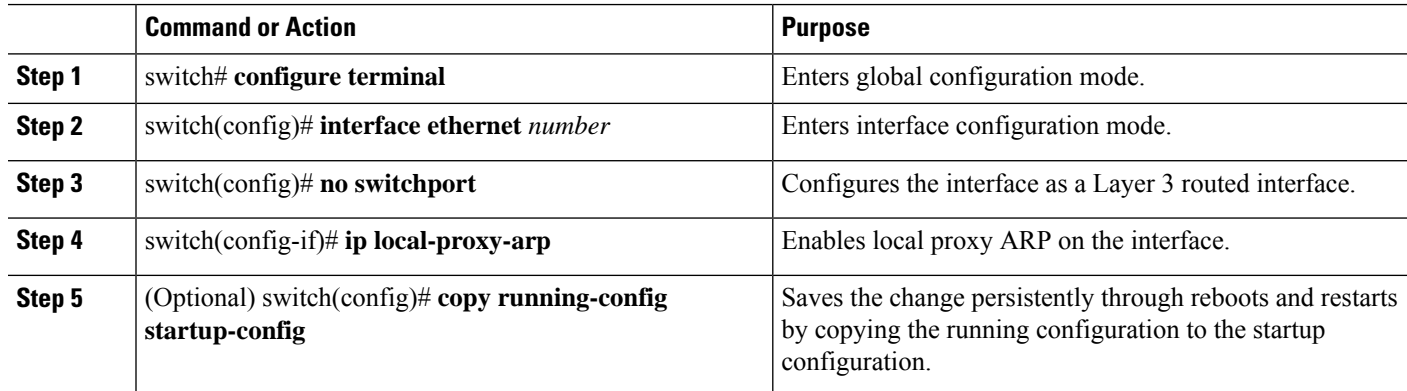

#### **Example**

This example shows how to configure local proxy ARP:

```
switch# configure terminal
switch(config)# interface ethernet 2/3
switch(config-if)# no switchport
switch(config-if)# ip local-proxy-arp
switch(config-if)# copy running-config startup-config
switch(config-if)#
```
## **Configuring Gratuitous ARP**

### **Before you begin**

Ensure that you are in the correct VDC (or use the **switchto vdc** command).

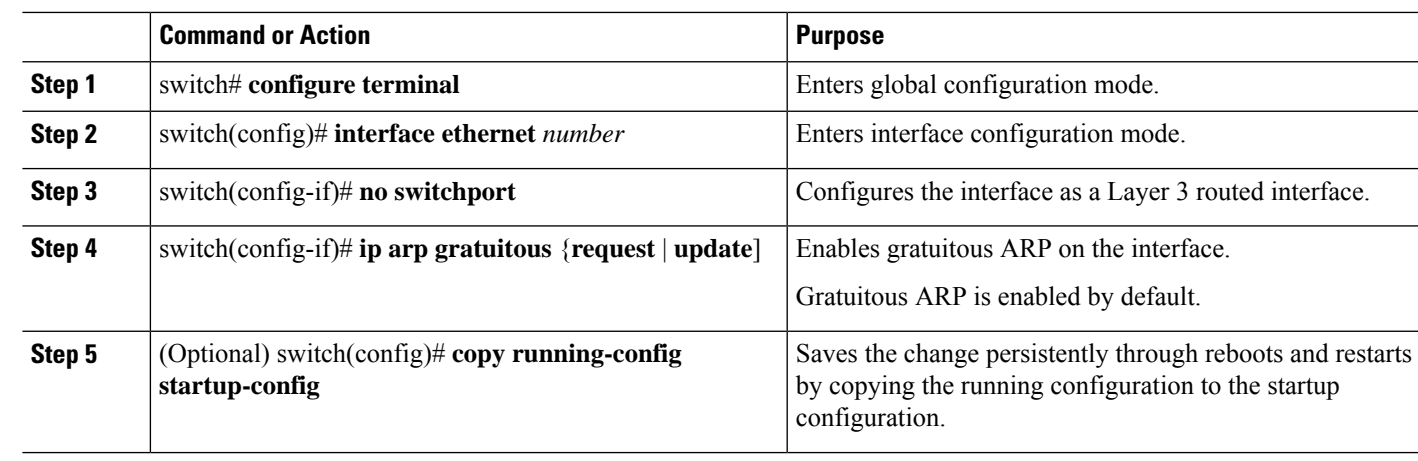

#### **Procedure**

### **Example**

This example shows how to configure gratuitous ARP:

```
switch# configure terminal
switch(config)# interface ethernet 2/3
switch(config-if)# no switchport
switch(config-if)# ip arp gratuitous request
switch(config-if)# copy running-config startup-config
switch(config-if)#
```
# **Configuring the IP ARP Cache Limit**

### **Before you begin**

Ensure that you are in the correct VDC (or use the **switchto vdc** command).

### **Procedure**

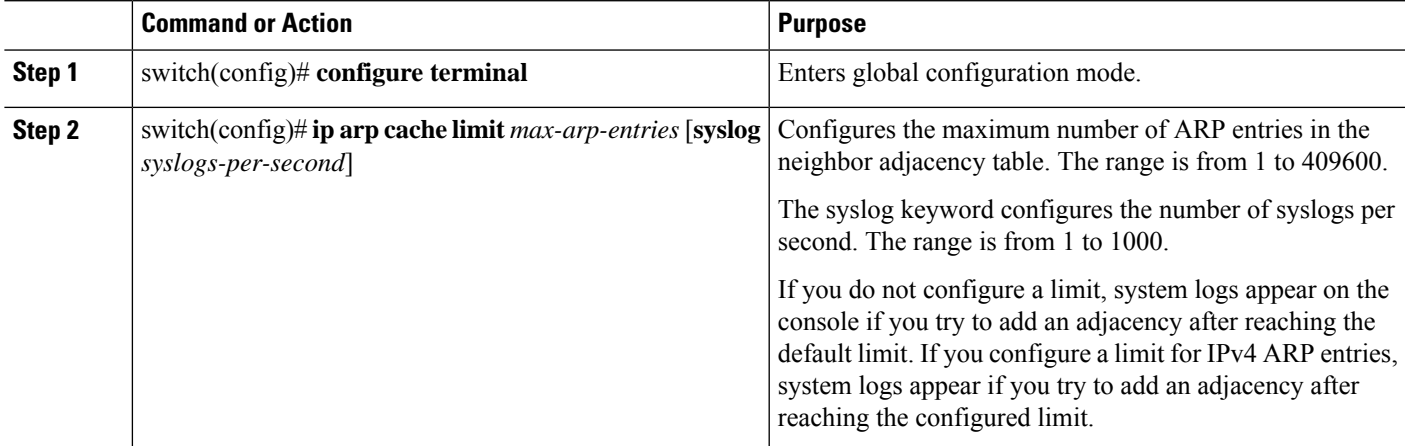

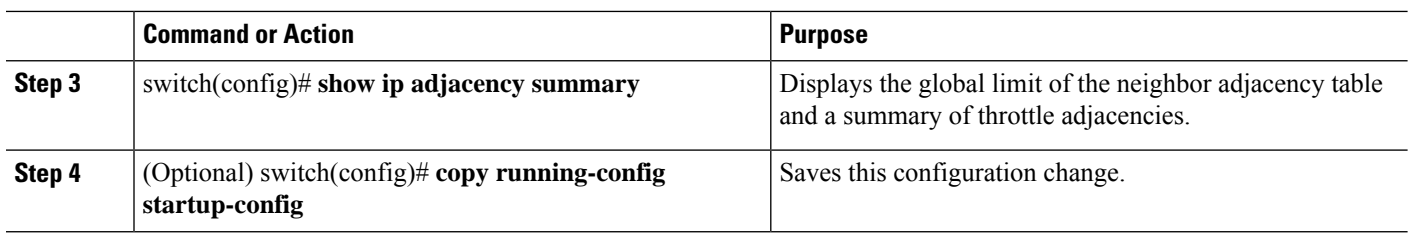

# **Configuring Glean Optimization**

You can configure glean optimization to improve the performance of glean packets by reducing the processing of the packets in the supervisor. Glean optimization applies to glean packets where the destination IP address is part of the same subnet and does not apply to packets where the destination IP address is in a different subnet. The default is enabled.

### **Before you begin**

Ensure that you are in the correct VDC (or use the **switchto vdc** command).

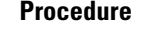

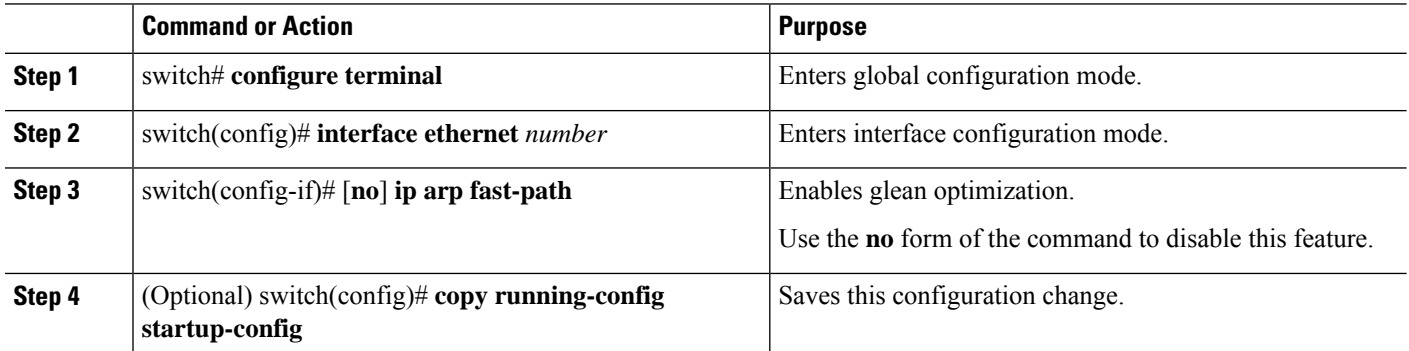

# **Configuring Bloom Filter Support for Glean Adjacencies**

Bloom Filter Support for Glean Adjacencies is introduced in Cisco NX-OS Release 8.4(2).

When a routed frame has an ARP cache miss, the packet hits a glean adjacency (which means the IP DA hits on the FIB table but cannot resolve MAC DA for the routed frame), and it is punted to the supervisor module. Until the ARP cache is updated, all packets belonging to this flow will hit the glean adjacency and are punted to the supervisor module. To avoid this punting of the supervisor module, the L3 engine hashes a flow to set a bit in a leak table to indicate that the packet has been punted to the supervisor module. Subsequent frames are dropped until the software clears the leak table bit. This helps to forward the packets without any further delay.

The Bloom Filter Support for Glean Adjacencies feature is supported on M3 and F4 modules.

Before you perform the configuration, ensure that you are in the correct VDC or use the **switchto vdc** command. This command is a global, system CLI on the default vdc and it is not configurable on a non-default vdc.

### **SUMMARY STEPS**

- **1.** switch# **configure terminal**
- **2.** switch(config)# **hardware forwarding glean-bloom-filter**
- **3.** switch(config)# **no hardware forwarding glean-bloom-filter**
- **4.** (Optional) switch(config)# **copy running-config startup-config**
- **5.** switch(config)# **exit**
- **6.** (Optional) switch# **show system internal forwarding route summary**

### **DETAILED STEPS**

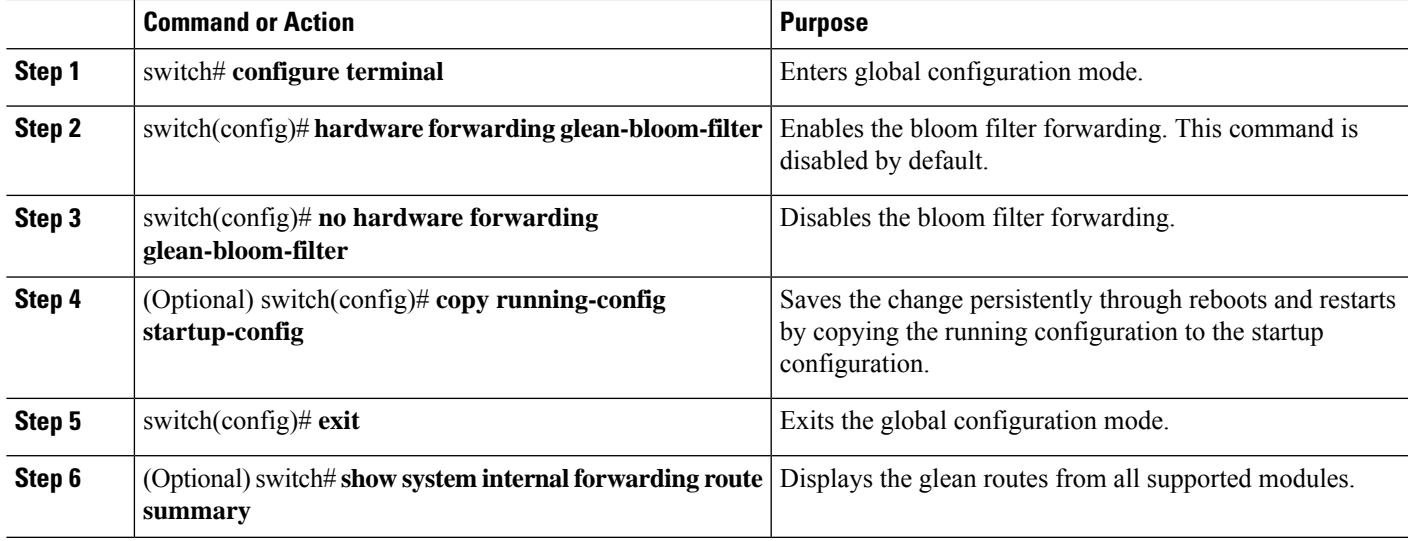

### **Example**

This example shows how to enable IP glean throttling:

```
switch# configure terminal
switch(config)# hardware forwarding glean-bloom-filter
switch(config)# copy running-config startup-config
switch(config)# exit
switch# show system internal forwarding route summary
```
# **Configuring Path MTU Discovery**

### **Before you begin**

Ensure that you are in the correct VDC (or use the **switchto vdc** command).

### **SUMMARY STEPS**

- **1.** switch# **configure terminal**
- **2.** switch(config)# **ip tcp path-mtu-discovery**
- **3.** (Optional) switch(config)# **copy running-config startup-config**

### **DETAILED STEPS**

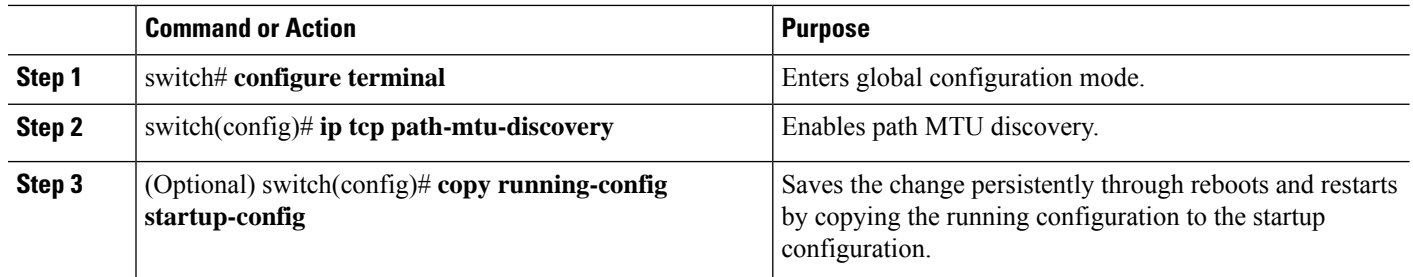

# **Configuring IP Packet Verification**

Cisco NX-OS supports an Intrusion Detection System (IDS) that checks for IP packet verification. You can enable or disable these IDS checks.

### **Procedure**

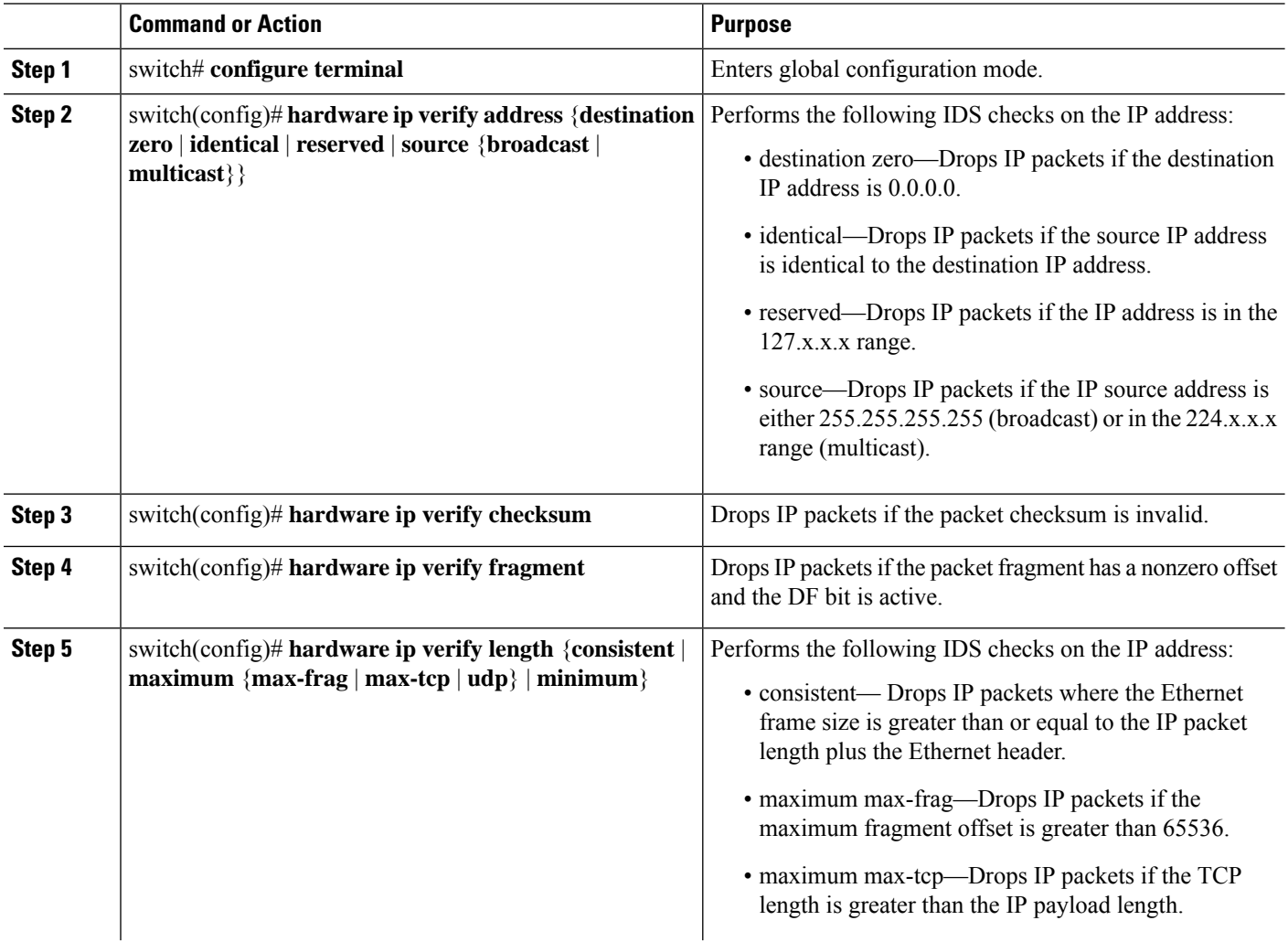

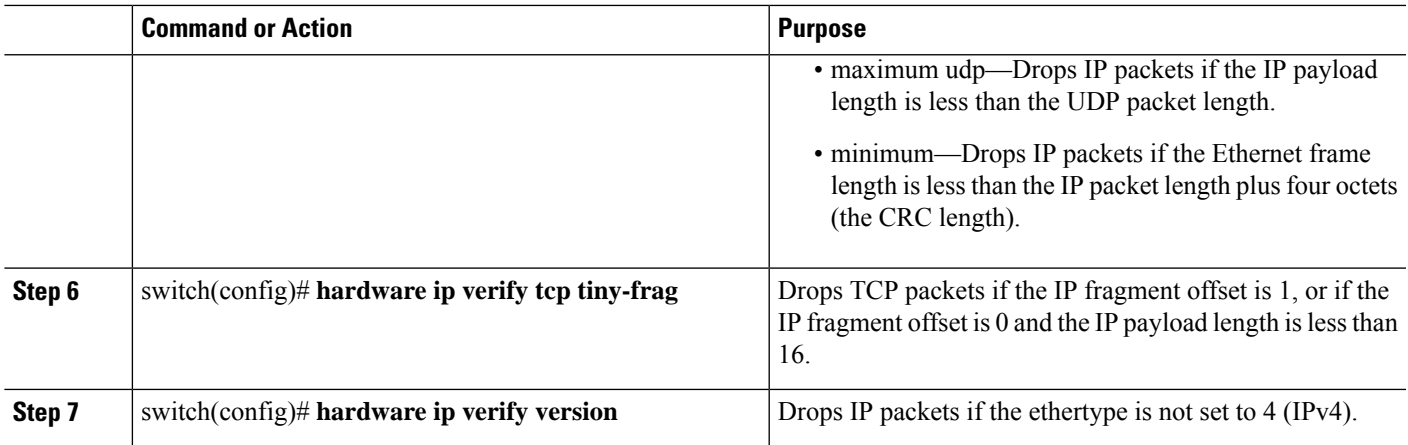

### **What to do next**

Use the **show hardware forwarding ip verify** command to display the IP packet verification configuration.

## **Enabling Forwarding of IP Directed Broadcasts**

**Step 1** Enter global configuration mode:

switch# **configure terminal**

**Step 2** Specify the interface on which forwarding of IP directed broadcasts should be configured and enter interface configuration mode:

switch(config)# **interface** *type slot / port*

**Step 3** Enable forwarding of IP directed broadcasts: switch(config-if)# **ip directed-broadcast** [*acl-name* | **hw-assist** [**drop**]]

#### **Note**

- Use the **ip directed-broadcast** command to enable software forwarding of IP directed broadcasts.
- Use the **ip directed-broadcast** *acl-name* command to filter the IP directed broadcast packets through the specified IP access list.
- Use the **ip directed-broadcast hw-assist** command to enable hardware forwarding of IP directed broadcasts.
- Use the **ip directed-broadcast hw-assist drop** command to enable dropping of all directed broadcast packets on that interface in the hardware.
- You can either use the **ip directed-broadcast** *acl-name* command or the **ip directed-broadcast hw-assist** command on an interface. However, you cannot use both the commands on the same interface.

Use the **ip directed-broadcast** command to enable software forwarding of IP directed broadcasts. Use the **ip directed-broadcast** *acl-name* command to filter the IP directed broadcast packets through the specified IP access list. Use the **ip directed-broadcast hw-assist** command to enable hardware forwarding of IP directed broadcasts. Use the **ip directed-broadcast hw-assist drop** command to enable dropping of all directed broadcast packets on that interface in hardware. You can either use the **ip directed-broadcast** *acl-name* command or the **ip directed-broadcast hw-assist** command on an interface. You cannot use both the commands on the same interface.

- **Step 4** (Optional) Display the running configuration on the specified interface: switch# **show running-config** *interface*
- **Step 5** (Optional) Display forwarding information:

switch# **show forwarding interfaces**

#### **Example: Running Configuration**

This example shows a running configuration to enable software forwarding of IP directed broadcasts on a specific interface, followed by a verification command that displays the running configuration on that interface:

```
configure terminal
 interface vlan 11
  ip directed-broadcast
  .
  .
  .
switch# show running-config interface vlan 11
!Command: show running-config interface Vlan11
!Time: Fri Jul 21 14:42:00 2017
version 8.2(1)
interface Vlan11
ip directed-broadcast
```
This example shows a running configuration to enable software forwarding of IPdirected broadcasts on a specific interface along with an ACL to filter the IP directed broadcast packets through a specified IPaccesslist, followed by a verification command that displaysrunning configuration on that interface:

configure terminal

```
interface vlan 11
 ip directed-broadcast acl
  .
  .
  .
switch# show running-config interface vlan 11
!Command: show running-config interface Vlan11
!Time: Fri Jul 21 14:42:00 2017
version 8.2(1)
interface Vlan11
ip directed-broadcast acl
```
This example shows a running configuration to enable hardware forwarding of IP directed broadcasts on a specific interface, followed by verification commands that display the running configuration and forwarding information:

```
configure terminal
interface vlan11
 ip directed-broadcast hw-assist
  .
  .
  .
switch# show running-config interface Ethernet2/5
!Command: show running-config interface Ethernet2/5
!Time: Fri Jul 21 14:42:00 2017
version 8.2(1)
interface Vlan11
 ip directed-broadcast hw-assist
switch# show forwarding interfaces
slot 2
=======
Vlan11, v4 adj-count = 0, v6 adj-count = 0, v4 rpf-mode = none, v6 rpf-mode = none, bcast-mode
= pu
nt, mac address = 0022.557a.5341
sup-eth2, v4 adj-count = 0, v6 adj-count = 0, v4 rpf-mode = none, v6 rpf-mode = none,
bcast-mode =
punt, mac address = 0000.0000.0000
Ethernet2/5, v4 adj-count = 0, v6 adj-count = 0, v4 rpf-mode = none, v6 rpf-mode = none,
bcast-mode
= fwd, mac address = 0022.557a.5341
Ethernet12/17, v4 adj-count = 0, v6 adj-count = 0, v4 rpf-mode = none, v6 rpf-mode = none,
bcast-mo
de = drop, mac address = 0022.557a.5341Slot 4
======
.
.
.
switch# show forwarding interfaces | i Ethernet2/5
Ethernet2/5, v4 adj-count = 0, v6 adj-count = 0, v4 rpf-mode = none, v6 rpf-mode = none,
bcast-mode
= fwd, mac address = 0022.557a.5341
```
This example shows a running configuration to enable dropping of all the IP directed broadcasts in the hardware on a specific interface, followed by a verification command that displays the running configuration on that interface:

```
configure terminal
interface vlan 11
 ip directed-broadcast hw-assist drop
```
.

```
.
  .
switch# show running-config interface vlan 11
!Command: show running-config interface Vlan11
!Time: Fri Jul 21 14:42:00 2017
version 8.2(1)
interface Vlan11
ip directed-broadcast hw-assist drop
```
## **Disabling Forwarding of IP Directed Broadcasts**

**Step 1** Enter global configuration mode:

### switch# **configure terminal**

**Step 2** Specify the interface on which forwarding of IP directed broadcasts has been configured and enter interface configuration mode:

switch(config)# **interface** *type slot / port*

**Step 3** Disable forwarding of IP directed broadcasts:

switch(config-if)# **no ip directed-broadcast** [*acl-name* | **hw-assist** [**drop**]]

```
Note
```
- Use the **no ip directed-broadcast** command to disable forwarding of IP directed broadcasts.
	- Use the **no ip directed-broadcast** *acl-name* command to disable forwarding of IP directed broadcasts on a specific interface along with the configured ACL.
	- Use the **no ip directed-broadcast hw-assist** command to disable hardware forwarding of IP directed broadcasts and to disable dropping of all directed broadcasts on a specific interface in the hardware if the **ip directed-broadcast hw-assist drop** command has been used.
	- Use the**no ipdirected-broadcasthw-assistdrop**command to disable dropping of all directed broadcasts on a specific interface in the hardware.
- **Step 4** (Optional) Display the running configuration on the specified interface:

switch# **show running-config** *interface*

**Step 5** (Optional) Display forwarding information:

switch# **show forwarding interfaces**

### **Example: Running Configuration**

This example shows a running configuration to disable forwarding of IP directed broadcasts on a specific interface, followed by a verification command that displays the running configuration on that interface:

configure terminal

```
interface vlan 11
 no ip directed-broadcast
  .
  .
  .
switch# show running-config interface vlan 11
!Command: show running-config interface Vlan11
!Time: Fri Jul 21 14:42:00 2017
version 8.2(1)
interface Vlan11
```
This example shows a running configuration to disable forwarding of IP directed broadcasts on a specific interface along with the configured ACL, followed by a verification command that displays the running configuration on that interface:

```
configure terminal
 interface vlan 11
 no ip directed-broadcast acl
  .
  .
  .
switch# show running-config interface vlan 11
!Command: show running-config interface Vlan11
!Time: Fri Jul 21 14:42:00 2017
version 8.2(1)
interface Vlan11
```
This example shows a running configuration to disable hardware forwarding of IP directed broadcasts on an interface, followed by verification commands that display the running configuration and forwarding information:

```
configure terminal
interface Ethernet2/5
 no ip directed-broadcast hw-assist
  .
  .
  .
switch# show running-config interface Ethernet2/5
!Command: show running-config interface Ethernet2/5
!Time: Fri Jul 21 14:42:00 2017
version 8.2(1)
interface Ethernet2/5
switch# show forwarding interfaces
slot 2
=======
Vlan11, v4 adj-count = 0, v6 adj-count = 0, v4_rpf-mode = none, v6_rpf-mode = none, bcast-mode
= pu
nt, mac address = 0022.557a.5341
sup-eth2, v4 adj-count = 0, v6 adj-count = 0, v4 rpf-mode = none, v6 rpf-mode = none,
bcast-mode =
punt, mac address = 0000.0000.0000
Ethernet2/5, v4 adj-count = 0, v6 adj-count = 0, v4 rpf-mode = none, v6 rpf-mode = none,
bcast-mode
= punt, mac address = 0022.557a.5341
Ethernet12/17, v4 adj-count = 0, v6 adj-count = 0, v4 rpf-mode = none, v6 rpf-mode = none,
bcast-mo
de = drop, mac address = 0022.557a.5341Slot 4
======
.
.
```
.

```
switch# show forwarding interfaces | i Ethernet2/5
Ethernet2/5, v4 adj-count = 0, v6 adj-count = 0, v4 rpf-mode = none, v6 rpf-mode = none,
bcast-mode
= punt, mac address = 0022.557a.5341
```
This example shows a running configuration to disable dropping of all IP directed broadcasts in the hardware on a specific interface, followed by a verification command that displays the running configuration on that interface:

```
configure terminal
interface vlan 11
 no ip directed-broadcast hw-assist drop
  .
  .
  .
switch# show running-config interface vlan 11
!Command: show running-config interface Vlan11
!Time: Fri Jul 21 14:42:00 2017
version 8.2(1)
interface Vlan11
```
### **Configuring IP Glean Throttling**

Cisco NX-OS software supports glean throttling rate limiters to protect the supervisor from the glean traffic.

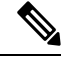

**Note**

We recommend that you configure the IP glean throttle feature by using the **hardware ip glean throttle** command to filter the unnecessary glean packets that are sent to the supervisor for ARP resolution for the next hops that are not reachable or do not exist. IP glean throttling boosts software performance and helps to manage traffic more efficiently.

### **Before you begin**

Ensure that you are in the correct VDC (or use the **switchto vdc** command).

### **Procedure**

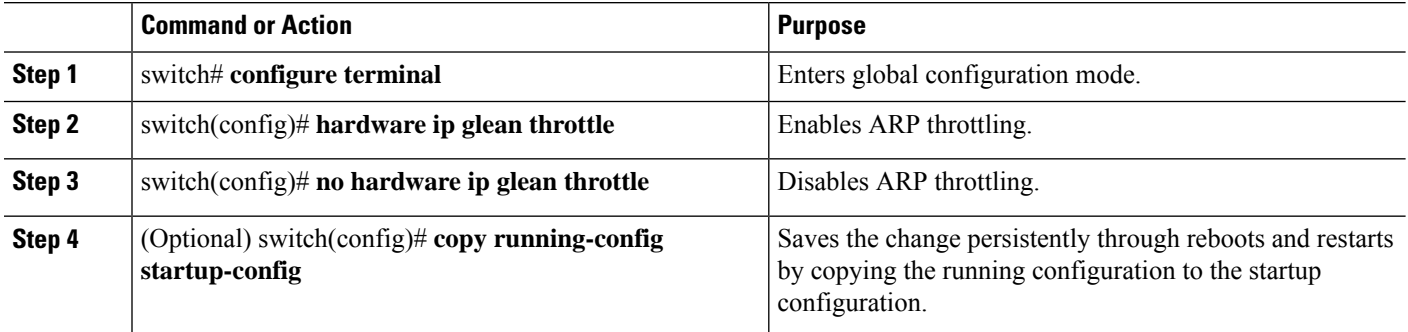

### **Example**

This example shows how to enable IP glean throttling:

```
switch# configure terminal
switch(config)# hardware ip glean throttle
switch(config-if)# copy running-config startup-config
```
### **Configuring the Hardware IP Glean Throttle Maximum**

You can limit the maximum number of drop adjacencies that are installed in the Forwarding Information Base (FIB).

### **Before you begin**

Ensure that you are in the correct VDC (or use the **switchto vdc** command).

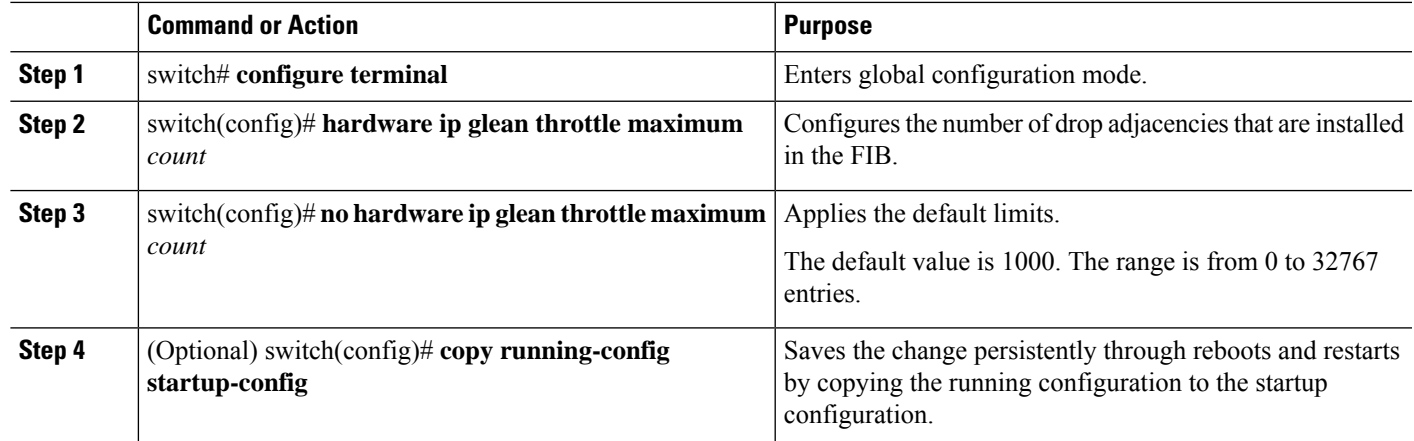

#### **Procedure**

### **Example**

This example shows how to limit the maximum number of drop adjacencies that are installed in the FIB:

```
switch# configure terminal
switch(config)# hardware ip glean throttle maximum 2134
switch(config-if)# copy running-config startup-config
```
## **Configuring the Hardware IP Glean Throttle Timeout**

You can configure a timeout for the installed drop adjacencies to remain in the Forwarding Information Base (FIB).

### **Before you begin**

Ensure that you are in the correct VDC (or use the **switchto vdc** command).

#### **Procedure**

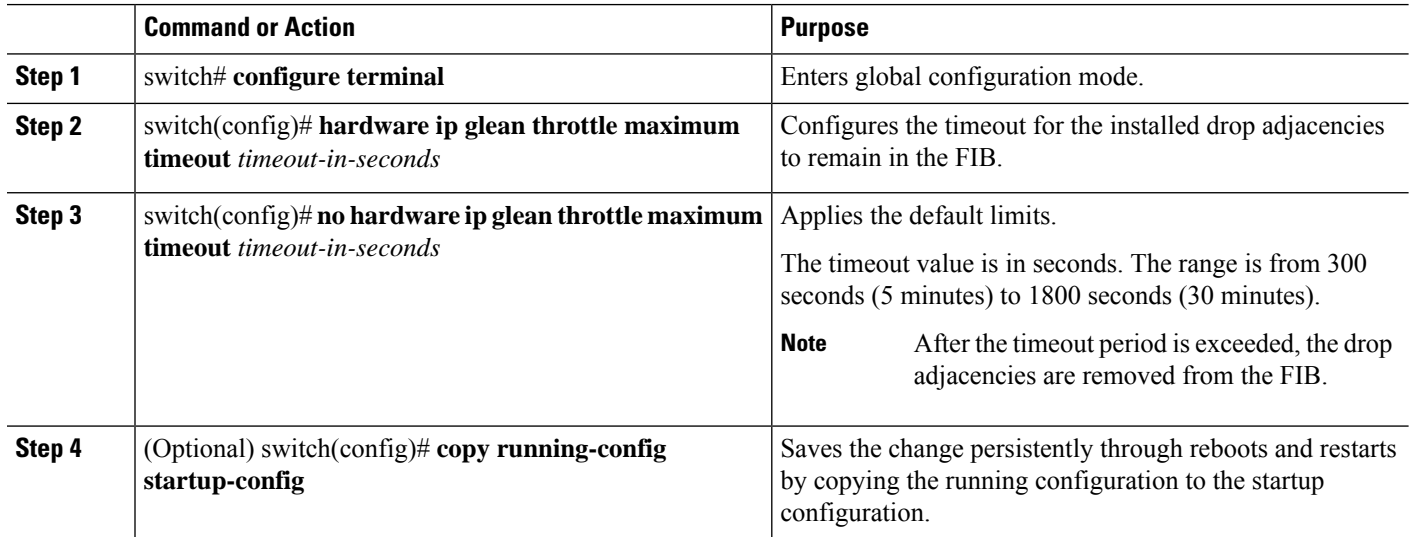

# **Configuring the Hardware IP Glean Throttle Syslog**

You can a syslog if the number of packets that get dropped for a specific flow exceeds the configured packet count.

### **Before you begin**

Ensure that you are in the correct VDC (or use the **switchto vdc** command).

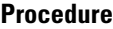

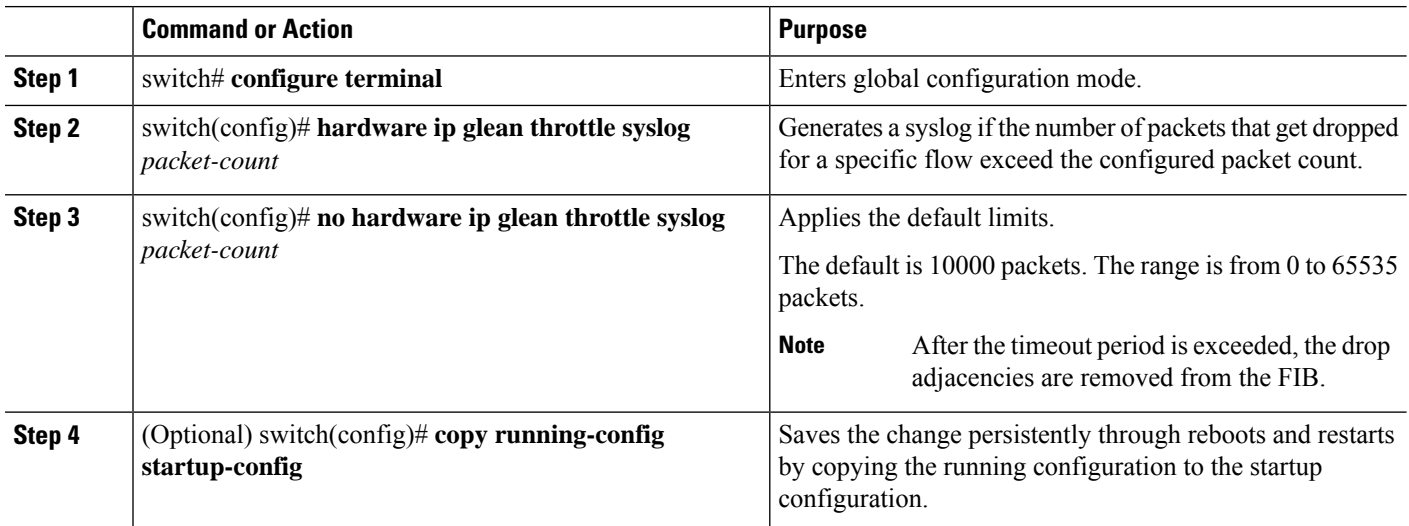

Н

### **Example**

This example shows how to generate a syslog if the number of packets that get dropped for a specific flow exceeds the configured packet count:

```
switch# configure terminal
switch(config)# hardware ip glean throttle maximum timeout 300
switch(config-if)# copy running-config startup-config
```
# <span id="page-24-0"></span>**Verifying the IPv4 Configuration**

Use one of the following commands to verify the configuration:

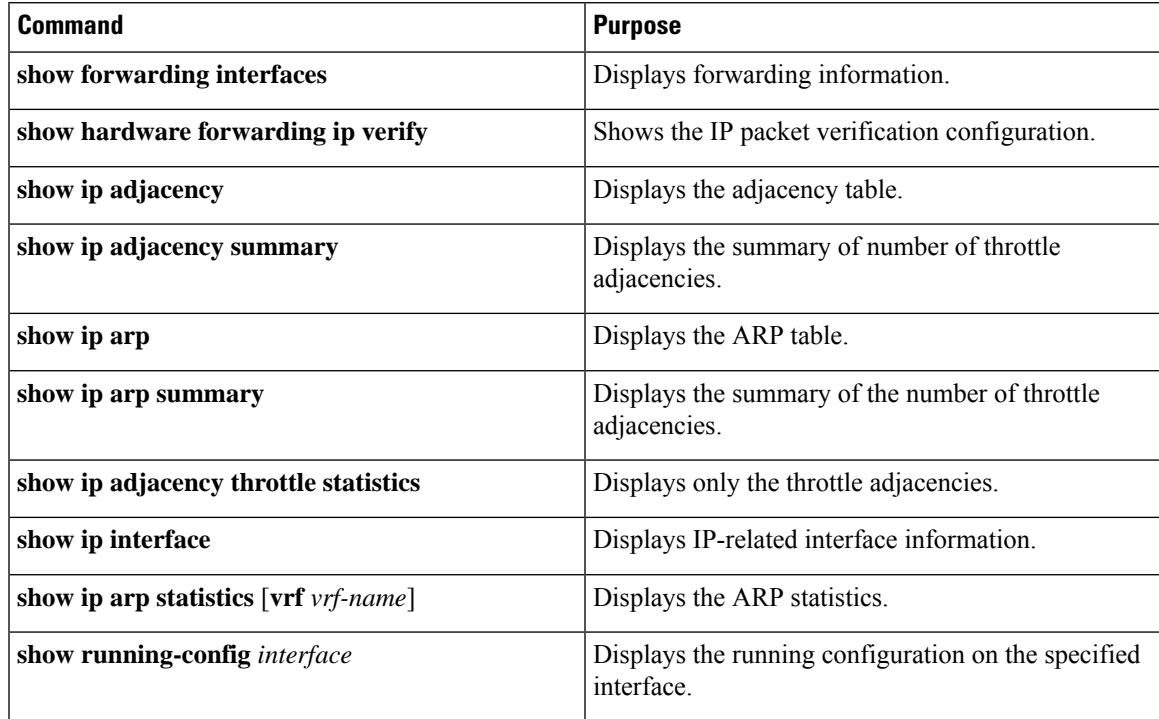

# <span id="page-24-1"></span>**Configuration Examples for IPv4**

### **Example: Reserving All Ports on a Module for Proxy Routing**

This example shows how to reserve all ports on a module for proxy routing:

Step 1: Determine which modules are present in the device:

```
switch# show module
Mod Ports Module-Type Model Status
--- ----- -------------------------------- ------------------ ------------
1 32 10 Gbps Ethernet Module N7K-M132XP-12 ok
2 48 10/100/1000 Mbps Ethernet Module N7K-M148GT-11 ok
```
 48 1000 Mbps Optical Ethernet Modul N7K-M148GS-11 ok 0 Supervisor module-1X N7K-SUP1 active \* 0 Supervisor module-1X N7K-SUP1 ha-standby 32 1/10 Gbps Ethernet Module N7K-F132XP-15 ok

The F1 module is in Slot 8, and the M1 modules are in Slots 1 to 3.

Step 2: Determine which ports are available in the VDC:

switch# **show vdc membership | end "Ethernet3/48"** vdc id: 0 vdc name: Unallocated interfaces: vdc id: 1 vdc name: switch interfaces: Ethernet1/9 Ethernet1/10 Ethernet1/11 Ethernet1/12 Ethernet1/13 Ethernet1/14 Ethernet1/15 Ethernet1/16 Ethernet1/17 Ethernet1/18 Ethernet1/19 Ethernet1/20 Ethernet1/21 Ethernet1/22 Ethernet1/23 Ethernet1/24 Ethernet1/25 Ethernet1/26 Ethernet1/27 Ethernet1/28 Ethernet1/29 Ethernet1/30 Ethernet1/31 Ethernet1/32 Ethernet2/1 Ethernet2/2 Ethernet2/3 Ethernet2/4 Ethernet2/5 Ethernet2/6 Ethernet2/7 Ethernet2/8 Ethernet2/9 Ethernet2/10 Ethernet2/11 Ethernet2/12 Ethernet2/25 Ethernet2/26 Ethernet2/27 Ethernet2/28 Ethernet2/29 Ethernet2/30 Ethernet2/31 Ethernet2/32 Ethernet2/33 Ethernet2/34 Ethernet2/35 Ethernet2/36 Ethernet2/37 Ethernet2/38 Ethernet2/39 Ethernet2/40 Ethernet2/41 Ethernet2/42 Ethernet2/43 Ethernet2/44 Ethernet2/45 Ethernet2/46 Ethernet2/47 Ethernet2/48 Ethernet3/1 Ethernet3/2 Ethernet3/3 Ethernet3/4 Ethernet3/5 Ethernet3/6 Ethernet3/7 Ethernet3/8 Ethernet3/9 Ethernet3/10 Ethernet3/11 Ethernet3/12 Ethernet3/13 Ethernet3/14 Ethernet3/15 Ethernet3/16 Ethernet3/17 Ethernet3/18 Ethernet3/19 Ethernet3/20 Ethernet3/21 Ethernet3/22 Ethernet3/23 Ethernet3/24 Ethernet3/25 Ethernet3/26 Ethernet3/27 Ethernet3/28 Ethernet3/29 Ethernet3/30 Ethernet3/31 Ethernet3/32 Ethernet3/33 Ethernet3/34 Ethernet3/35 Ethernet3/36 Ethernet3/37 Ethernet3/38 Ethernet3/39 Ethernet3/40 Ethernet3/41 Ethernet3/42 Ethernet3/43 Ethernet3/44 Ethernet3/45 Ethernet3/46 Ethernet3/47 Ethernet3/48

Step 3: Determine which ports are available for proxy routing:

```
switch# show hardware proxy layer-3 detail
Global Information:
F1 Modules: Count: 1 Slot: 8
M1 Modules: Count: 3 Slot: 1-3
Replication Rebalance Mode: Manual
Number of proxy layer-3 forwarders: 13
Number of proxy layer-3 replicators: 8
Forwarder Interfaces Status Reason
                                                   ------------------------------------------------------------------------------
Eth1/9, Eth1/11, Eth1/13, Eth1/15 up SUCCESS
Eth1/10, Eth1/12, Eth1/14, Eth1/16 up SUCCESS
Eth1/17, Eth1/19, Eth1/21, Eth1/23 up SUCCESS
Eth1/18, Eth1/20, Eth1/22, Eth1/24 up SUCCESS
Eth1/25, Eth1/27, Eth1/29, Eth1/31 up SUCCESS
```

```
Eth1/26, Eth1/28, Eth1/30, Eth1/32 up SUCCESS
Eth2/1-12 up SUCCESS
Eth2/25-36 up SUCCESS
Eth2/37-48 up SUCCESS
Eth3/1-12 up SUCCESS
Eth3/13-24 up SUCCESS
Eth3/25-36 up SUCCESS
Eth3/37-48 up SUCCESS
Replicator Interfaces #Interface-Vlan Interface-Vlan
------------------------------------------------------------------------------
Eth1/1, Eth1/3, Eth1/5, Eth1/7, Eth1/9, 0
Eth1/11, Eth1/13, Eth1/15
Eth1/2, Eth1/4, Eth1/6, Eth1/8, Eth1/10, 0
Eth1/12, Eth1/14, Eth1/16
Eth1/17, Eth1/19, Eth1/21, Eth1/23, 0
Eth1/25, Eth1/27, Eth1/29, Eth1/31
Eth1/18, Eth1/20, Eth1/22, Eth1/24, 0
Eth1/26, Eth1/28, Eth1/30, Eth1/32
Eth2/1-24 0
Eth2/25-48 0
Eth3/1-24 0
Eth3/25-48 0
switch#
```
**Note** Ports are listed in their respective port groups.

Step 4: Reserve a module for unicast and multicast proxy routing:

```
switch# configure terminal
switch(config)# hardware proxy layer-3 forwarding use module 2
switch(config)# hardware proxy layer-3 replication use module 2
```
Step 5: Verify this configuration:

```
switch(config)# show hardware proxy layer-3 detail
Global Information:
F1 Modules: Count: 1 Slot: 8
M1 Modules: Count: 3 Slot: 1-3
Replication Rebalance Mode: Manual
Number of proxy layer-3 forwarders: 3
Number of proxy layer-3 replicators: 2
Forwarder Interfaces Status Reason
  ------------------------------------------------------------------------------
Eth2/1-12 up SUCCESS
Eth2/25-36 up SUCCESS
Eth2/37-48 up SUCCESS
Replicator Interfaces #Interface-Vlan Interface-Vlan
------------------------------------------------------------------------------
Eth2/1-24 0
Eth2/25-48 0
switch(config)#
```
### **Example: Reserving Ports for Proxy Routing**

This example shows how to reserve some ports on a module for proxy routing:

Step 1: Reserve a subset of ports on a module:

switch(config)# **hardware proxy layer-3 forwarding use interface ethernet 2/1-6** switch(config)# **hardware proxy layer-3 replication use interface ethernet 2/1-6 <----subset of port group**

This example reserves a subset of ports from a port group.

Step 2: Verify this configuration:

```
switch(config)# show hardware proxy layer-3 detail
Global Information:
F1 Modules: Count: 1 Slot: 8
M1 Modules: Count: 3 Slot: 1-3
Replication Rebalance Mode: Manual
Number of proxy layer-3 forwarders: 1
Number of proxy layer-3 replicators: 1
Forwarder Interfaces Status Reason
------------------------------------------------------------------------------
Eth2/1-12 up SUCCESS
Replicator Interfaces #Interface-Vlan Interface-Vlan
                                                             ------------------------------------------------------------------------------
Eth2/1-24 0
switch(config)#
```

```
\mathscr{D}
```
**Note** All ports in a port group are reserved for proxy routing.

## **Example: Excluding Ports From Proxy Routing**

The following example excludes some ports on a module for proxy routing:

```
switch(config)# hardware proxy layer-3 forwarding exclude interface ethernet 2/1-12
switch(config)# hardware proxy layer-3 replication exclude interface ethernet 2/1-12
switch(config)# show hardware proxy layer-3 detail
Global Information:
F1 Modules: Count: 1 Slot: 8
M1 Modules: Count: 3 Slot: 1-3
Replication Rebalance Mode: Manual
Number of proxy layer-3 forwarders: 12
Number of proxy layer-3 replicators: 7
Forwarder Interfaces Status Reason
                       ------------------------------------------------------------------------------
Eth1/9, Eth1/11, Eth1/13, Eth1/15 up SUCCESS
Eth1/10, Eth1/12, Eth1/14, Eth1/16 up SUCCESS
Eth1/17, Eth1/19, Eth1/21, Eth1/23 up SUCCESS
Eth1/18, Eth1/20, Eth1/22, Eth1/24 up SUCCESS
Eth1/25, Eth1/27, Eth1/29, Eth1/31 up SUCCESS
Eth1/26, Eth1/28, Eth1/30, Eth1/32 up SUCCESS
Eth2/25-36 up SUCCESS
Eth2/37-48 up SUCCESS
Eth3/1-12 up SUCCESS
Eth3/13-24 up SUCCESS
Eth3/25-36 up SUCCESS
Eth3/37-48 up SUCCESS
Replicator Interfaces #Interface-Vlan Interface-Vlan
       ------------------------------------------------------------------------------
Eth1/1, Eth1/3, Eth1/5, Eth1/7, Eth1/9, 0
Eth1/11, Eth1/13, Eth1/15
Eth1/2, Eth1/4, Eth1/6, Eth1/8, Eth1/10, 0
Eth1/12, Eth1/14, Eth1/16
Eth1/17, Eth1/19, Eth1/21, Eth1/23, 0
```

```
Eth1/25, Eth1/27, Eth1/29, Eth1/31
Eth1/18, Eth1/20, Eth1/22, Eth1/24, 0
Eth1/26, Eth1/28, Eth1/30, Eth1/32
Eth2/25-48 0
Eth3/1-24 0
Eth3/25-48 0
switch(config)#
```
# <span id="page-28-0"></span>**Related Documents for IPv4**

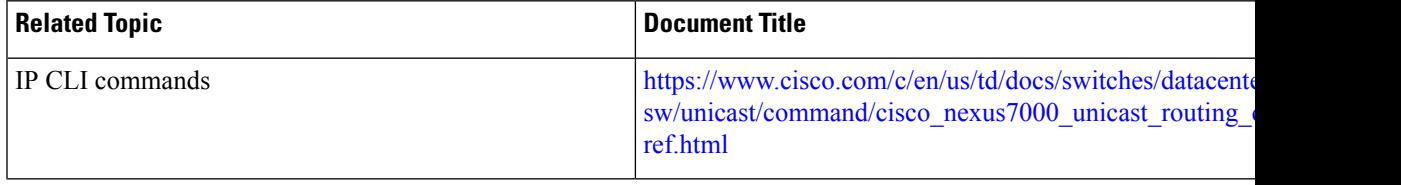

# <span id="page-28-1"></span>**Standards for IPv4**

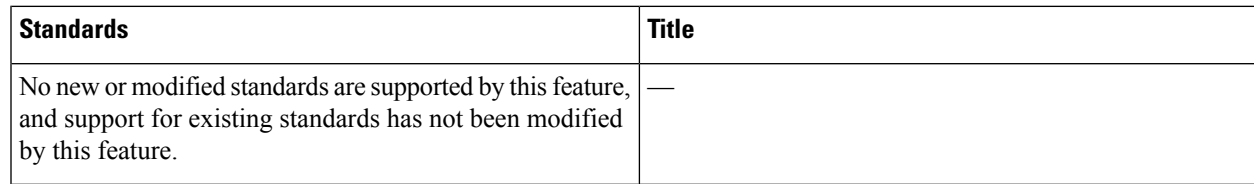

# <span id="page-28-2"></span>**Feature History for IPv4**

This table includes only the updates for those releases that have resulted in additions or changes to the feature.

#### **Table 2: Feature History for IPv4**

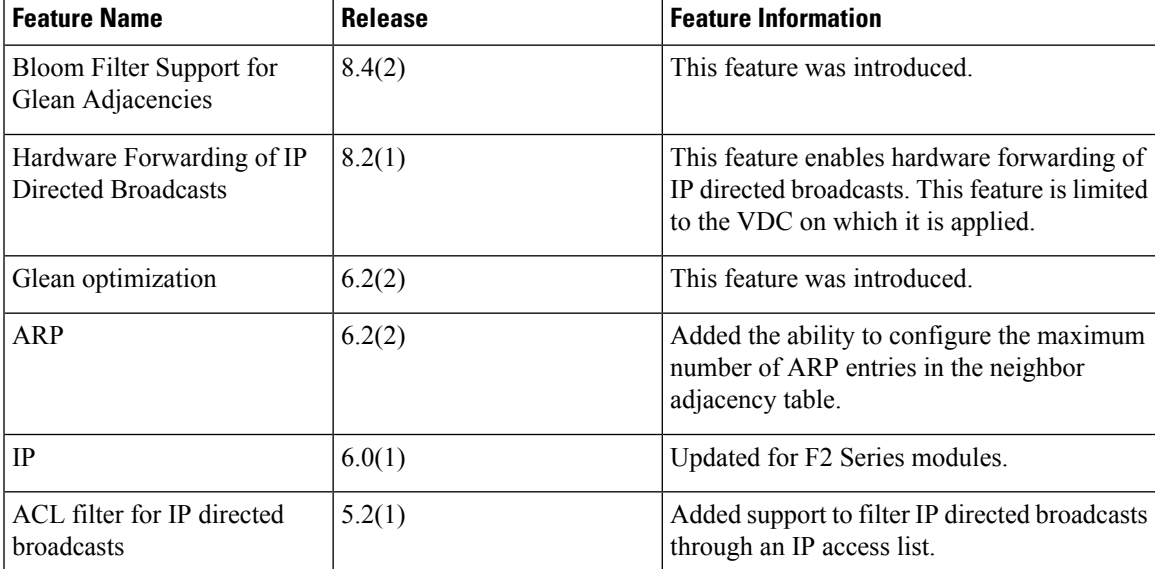

 $\mathbf I$ 

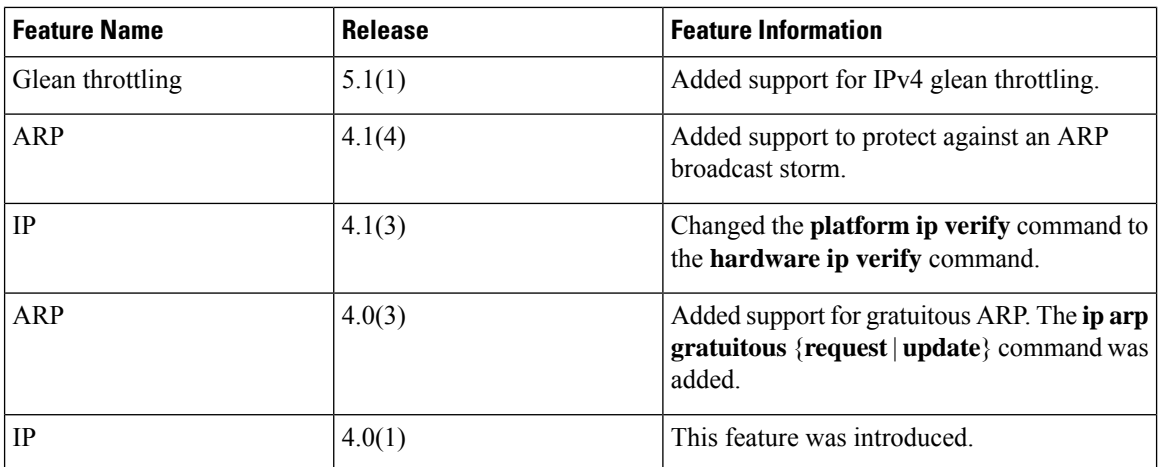

ı